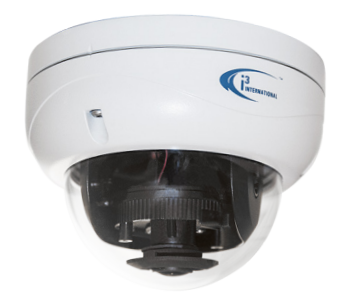

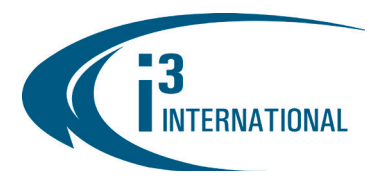

# **Quick Start Guide**

## **1.3MP Network Door Counting Dome Camera Ax47DC**

#### **SAFETY**

When installing your Ax47DC camera be sure to avoid:

- excessive heat, such as direct sunlight or heating appliances
- contaminants such as dust and smoke
- strong magnetic fields
- sources of powerful electromagnetic radiation such as radios or TV transmitters
- moisture and humidity
- areas with mechanical vibrations
- fluorescent lamps or objects that reflect light
- unstable light sources as this may cause flickering • temperatures below -10° Celsius or 14° Fahrenheit and above 50° Celsius or 122° Fahrenheit

#### POWER SUPPLY

Ensure the supplied voltage meets the power consumption requirements of this camera before powering the camera on. Incorrect voltage may cause irreparable damage to the video camera and will effectively void the camera warranty. PoE power is supported by this camera series. To mount the camera, do the following:

#### CLEANING

- For maximum optical clarity, the camera dome or lens must remain clean. Use a soft, dry cloth to remove finger prints or dust from the dome cover.
- Use a blower to remove dust from the lens.
- Clean the body with a soft, dry cloth. If it is very dirty, use a cloth dampened with a small quantity of neutral detergent, then wipe dry.
- Do not use volatile solvents such as alcohol, benzene, or thinners, as they may damage the surface finishes.

### **SERVICING**

To avoid electrical shock and to preserve the product warranty, DO NOT disassemble the camera. Refer servicing to qualified personnel only.

#### PACKAGE CONTENTS

- **1.** Mounting guide pattern sticker x1<br>**2.** Torx key x1
- **2.** Torx key x1<br>**3.** Plastic anch
- 
- **3.** Plastic anchor x3<br>**4.** Round head screve **4.** Round head screw (tapping type) x3<br>**5.** CAT5 camera cable x1
- CAT5 camera cable x1

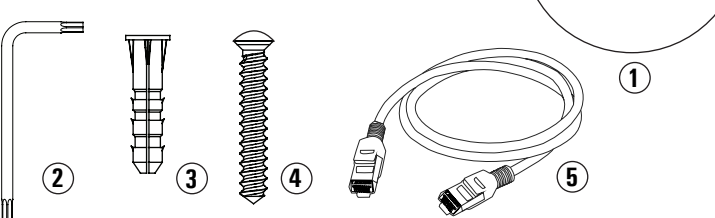

Scan this QR code or visit www.i3international.com to view and download the full User Manual for this camera. Also available for download is the **AnnexxusConfigurationTool** or ACT program used to locate and configure your cameras with your SRX-Pro software. This program is already installed in SRX-Pro v3.3.3.69 and higher. Please contact our Technical Support team if you have any questions or concerns regarding camera installation or you require software services or support. Technical support can be reached by email at: support@i3International.com or by phone toll free 1.877.877.7241.

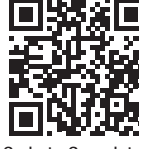

Ceiling Mounting Hole

Hole Hole

Hole

Θ

QR Code to Complete User Manual / ACT

#### CAMERA PARTS AND DEFINITIONS

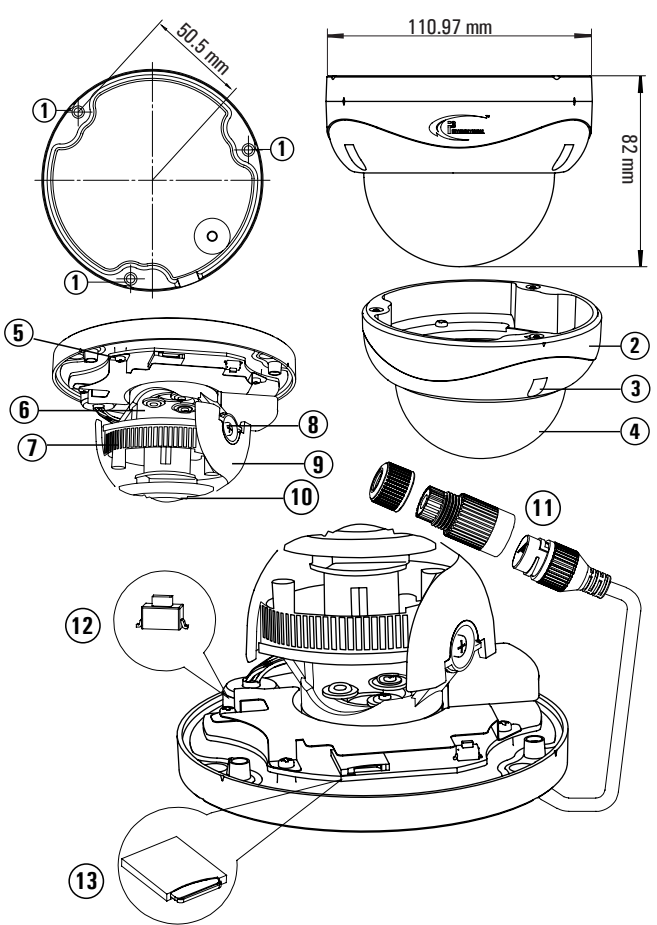

- **1.** Mounting holes (x3)<br>**2.** Dome bubble housing
- Dome bubble housing / Dome cover
- **3.** Screws securing the dome bubble housing to camera module (x3, silver) **4.** Lexan bubble
- **4.** Lexan bubble<br>**5.** Screws attack **5.** Screws attaching camera module to the camera base  $(x4, black)$ <br>**6.** Lens base. Rotate to adjust lens angle.
- **6.** Lens base. Rotate to adjust lens angle.<br>**7.** Camera Lens Assembly. Pan to adjust le
- 
- **7.** Camera Lens Assembly. Pan to adjust lens angle.<br>**8.** Tilt bracket with two locking screws. Loosen the Tilt bracket with two locking screws. Loosen the screws and tilt to adjust lens angle.
- 9. Inner Liner / Shroud. Attach the dessicant to the inside of the Inner Liner, without obstructing the lens movement.
- 10. Camera lens.
- 11. RJ45 Ethernet PoE Port with waterproof RJ45 connector assembly. Insert an Ethernet cable into the port for network connection as well as PoE (Power over Ethernet) capability. To maintain water-resistant rating in outdoor installations, make sure to use the included waterproof RJ45 Connector assembly.
- 12. Reset/Default button. Press for 1 second to reboot the camera. Press for 6 seconds to restore camera settings to factory defaults.
- 13. MicroSD Card slot for on-camera video storage. (MicroSD card sold separately).

## **QUICK START GUIDE Ax47DC Door Counting Dome Camera**

#### **INSTALLATION**

- **1.** For accurate count, Ax47DC installation must comply with all requirements below:<br>**a) Mounting height** between 2.43m (8') and 3.65m (12') Above Finished Floor (AFF) **Mounting height** between 2.43m (8') and 3.65m (12') Above Finished Floor (AFF).
- Reliability decreases outside of this range.
- **b) Centered** on doorway and 1.22m (4') in from the doorway.
- c) Field of View must be adjusted so that the camera views through the doorway with the top of the image aligned between the top of the doorway and half-way down to the bottom of the doorway. Do not cut off more than the top half of the

doorway. The width of the image should be about  $2 \text{ to } 2\frac{1}{2}$ times the width of the doorway. Sharp focus is essential. Hanging signs, banners, balloons, etc., in the field of view will interfere with

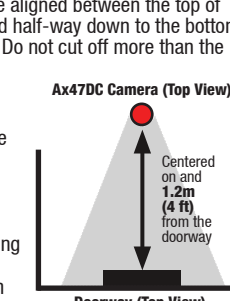

Doorway (Top View)

- the counting results.
- 2. Prepare the surface for mounting. Use supplied guide pattern sticker to drill screw holes on the mounting surface. Insert plastic anchors. If routing cables from the back of the camera, cut a cable hole in the surface. Alternatively, cables can be routed through the opening on the side of the camera's mounting base.
- 3. Disassemble camera prior to mounting. Loosen three screws on the camera with the supplied Torx key to remove the Bubble Dome Cover.
- 4. Attach the camera's mounting base to the surface with supplied screws.
- 5. For best door counting accuracy set the camera's tilt position straight down. Adjust the camera's pan position to achieve required Field of View (see requirement 1c).
- 6. Replace the Bubble Dome Cover and use the Torx key to re-tighten the screws.

### CONFIGURING DOOR COUNT IN SRX-PRO

Before configuring Door Count feature, connect Ax47DC to SRX-Pro by following instructions in the side panel on the right.

- 1. In SRX-Pro Server, click the Setup button and go to the VisionCount tab.<br>2. Select the Ax47DC camera in the Channel Selection menu.<br>3. Select **DoorCount** in the Analytic Type menu.
- Select the Ax47DC camera in the Channel Selection menu.
- **3.** Select **DoorCount** in the Analytic Type menu.<br>**4.** Check the **Enable** check box.
- **4.** Check the **Enable** check box.<br>**5.** Click the DoorCount drawing t
- 5. Click the DoorCount drawing tool and position your cursor over the one end of the entrance door in the preview window.
- 6. Left-click and drag the mouse cursor to draw the green line in front of the door entrance. Release the mouse cursor. A three-segment red door count line will be drawn on the preview window

Note: If the count line is up-side-down, click the Flip tool.

The DoorCount line consists of 3 line segments that act as a "funnel" for foot traffic entering the premises. Door Count camera installation must meet all requirements listed in the installation section. Use the sample pictures as a

guide for the correct installation and the correct Door Count line drawing.

- **7.** Enter **Door Name** (optional) for your DoorCount line. If you have more than one Door Counting camera it may be useful to assign each with unique name for ease of identification.
- 8. Select **In, Out or In & Out** in Display Live menu to display counting data for foot traffic entring, exiting or both.
- 9. Configure Active Time (optional). You may use Active Time setting to count the customers entering during a specific shift only, for example. Otherwise use the default Active Time value to count all foot traffic.
- 10. Click the Save button in the bottom right corner of the screen.

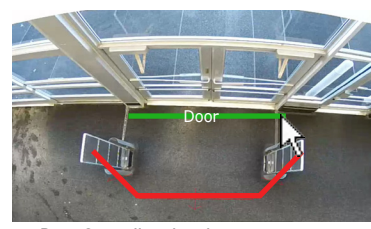

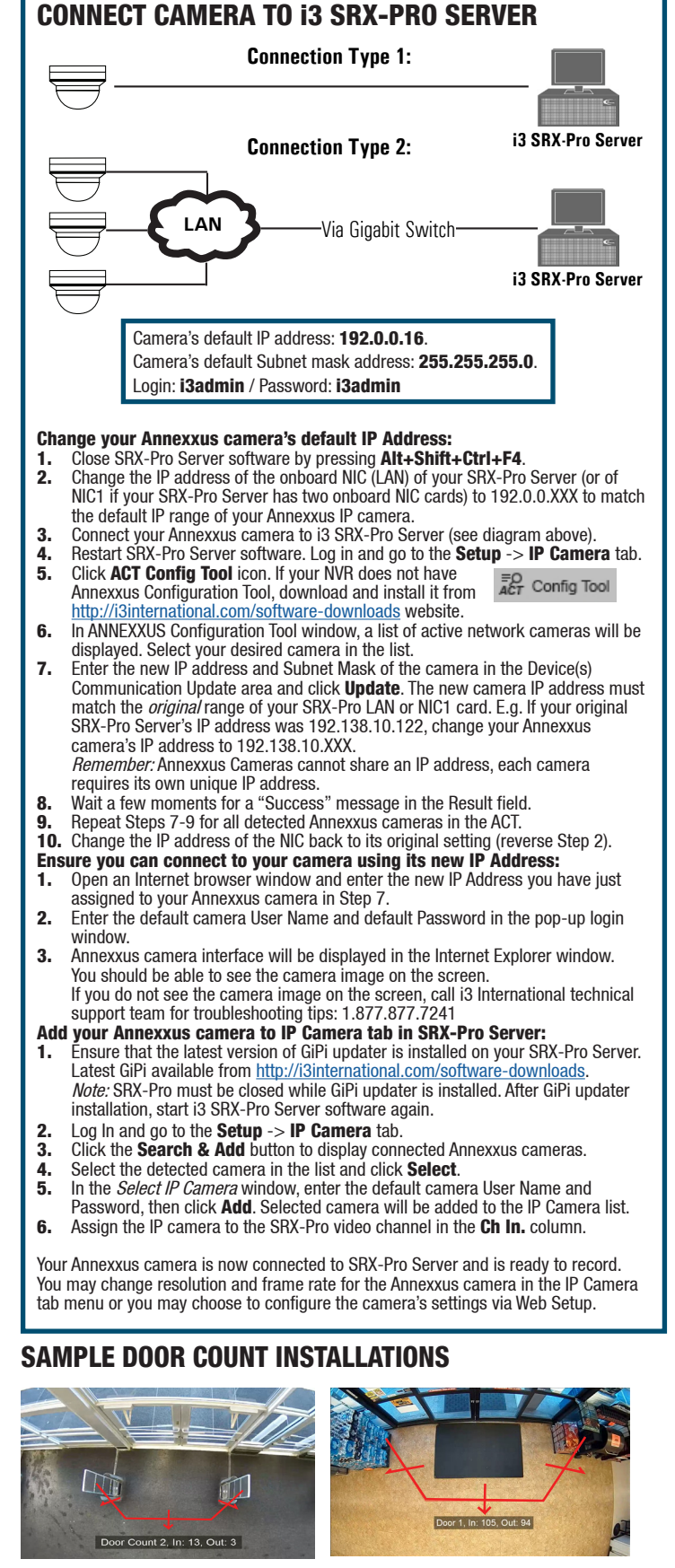

**INTERNATIONAL** 

www.i3international.com 1.866.840.0004

**CANADA** 780 Birchmount Road, Unit 16, Toronto, ON, M1K 5H4

**U.S.A** 4450 Witmer Industrial Estates Unit 4 Niagara Falls, NY 14305

- - Door Name NW Entrance Display Live In & Out  $\overline{\phantom{a}}$ Active Time  $\boxed{00:00 \quad \frac{1}{100}}$  ~~~  $\boxed{00:00 \quad \frac{100}{100}}$
	-

T Channel 1

DoorCount

 $\overline{\triangledown}$  Enable

alutic Tupe

 $\overline{ }$ 

 $\overline{\phantom{a}}$ 

Doorway (Side View)

€

Finished Floor

min. max.

2.43 m (8 ft)(12ft)<br>Cizît) 3.65 m (12ft)

AFF

Ax47DC Camera (Side View)

Centered on and 1.2m (4 ft) from the doorway